# User's Guide

# 776FM

Make sure to read the Important Precautions before using the product. Keep the User's Guide(CD) in an accessible place for furture reference.

See the label attached on the back cover and quote this information to your dealer when you require service.

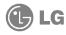

## Important Precautions

This unit has been engineered and manufactured to ensure your personal safety, however improper use may result in potential eletrical shock or fire hazards. In order to allow the proper operation of all safeguards incorporated in this monitor, observe the following basic rules for its installation, use, and servicing. Keep it in an accessible place for future reference.

## **On Safety**

Use only the power cord supplied with the unit. In case you use another power cord, make sure that it is certified by the applicable national standards if not being provided by the supplier. If the power cable is faulty in any way, please contact the manufacturer or the nearest authorized repair service provider for a replacement.

The power supply cord is used as the main disconnect device. Ensure that the socket-outlet is easily accessible after installation.

Operate the monitor only from a power source indicated in the specifications of this manual or listed on the monitor. If you are not sure what type of power supply you have in your home, consult with your dealer.

Overloaded AC outlets and extension cords are dangerous. So are frayed power cords and broken plugs. They may result in a shock or fire hazard. Call your service technician for replacement.

Hands must be dry when holding the power plug to avoid an electric shock.

Do not damage the power cord by disassembling, bending, pulling or heating up. It can cause fire or electric shock.

Make sure to completely insert the power plug. Insecure connections can cause fire.

Do not Open the Monitor.

- There are no user serviceable components inside.
- There are Dangerous High Voltages inside, even when the power is OFF.
- Contact your dealer if the monitor is not operating properly.

To Avoid Personal Injury:

- Do not place the monitor on a sloping shelf unless properly secured.
- Use only a stand recommended by the manufacturer.
- Do not try to roll a stand with small casters across thresholds or deep pile carpets.

## Important Precautions

To Prevent Fire or Hazards:

- Always turn the monitor OFF if you leave the room for more than a short period of time. Never leave the monitor ON when leaving the house.
- Keep children from dropping or pushing objects into the monitor's cabinet openings. Some internal parts carry hazardous voltages.
- Do not add accessories that have not been designed for this monitor.
- During a lightning storm or when the monitor is to be left unattended for an extended period of time, unplug it from the wall outlet.
- Do not bring magnetic devices such as magnets or motors near the picture tube.

#### On Installation

Do not allow anything to rest upon or roll over the power cord, and do not place the monitor where the power cord is subject to damage.

Do not use this monitor near water such as near a bathtub, washbowl, kitchen sink, laundry tub, in a wet basement, or near a swimming pool.

Monitors are provided with ventilation openings in the cabinet to allow the release of heat generated during operation. If these openings are blocked, built-up heat can cause failures which may result in a fire hazard. Therefore, NEVER:

- Block the bottom ventilation slots by placing the monitor on a bed, sofa, rug, etc.
- Place the monitor in a built-in enclosure unless proper ventilation is provided.
- Cover the openings with cloth or other material.
- Place the monitor near or over a radiator or heat source.
- Do not install the monitor in a dusty area. It can cause fire.

### **On Cleaning**

- Unplug the monitor before cleaning the face of the monitor screen.
- Use a slightly damp (not wet) cloth. Do not use an aerosol directly on the monitor screen because overspray may cause electrical shock.

## On Repacking

 Do not throw away the carton and packing materials. They make an ideal container in which to transport the unit. When shipping the unit to another location, repack it in its original material.

- Turn off the equipment and all attached options.
- Carefully set the monitor face-down with the underside facing you.

#### Installation

- 1. Align the hooks on the tilt/swivel stand with the matching slots in the base of the monitor.
- 2. Insert the hooks into slots.
- 3. Slide the tilt/swivel stand toward the front of the monitor until the latches click into the locked position.

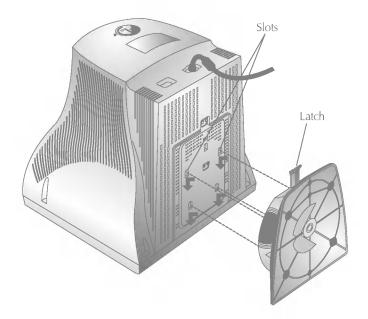

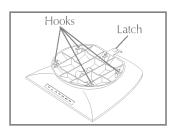

# Connecting the Monitor

On the back of the monitor are two plug-in connections; one for the AC power cord, and the other for the signal cable from the video card.

- Power off both the monitor and PC.
- Connect the 15 pin VGA connector of the supplied signal cable to the output VGA video connector on the PC and the matching input connector on the rear of the monitor. The connectors will mate only one way. If you cannot attach the cable easily, turn the connector upside down and try again. When mated, tighten the thumbscrews to secure the connection.
- Locate the appropriate MAC to VGA adapter block at your local computer store. This adapter changes the high density 3 row 15 pin VGA connector to the correct 15 pin 2 row connection to mate with your MAC. Attach the other end of the signal cable to the side of the adapter block with 3 rows.

Connect the attached adapter block/signal cable to the video output on your MAC.

- One end of the AC power cord is connected into the AC power connector on the back of the monitor. The other end is plugged into a properly grounded three-prong AC outlet.
- Power on the PC, then the monitor.
- If you see the SELF DIAGNOSTICS message, check the signal cable and connectors.
- After using the system, power off the monitor, then the PC.

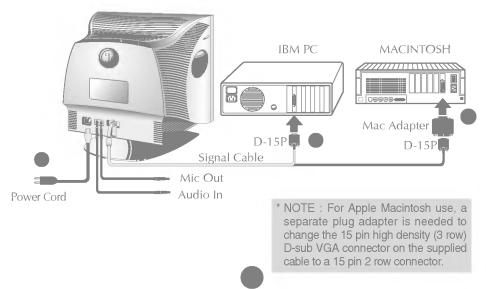

## **Front View**

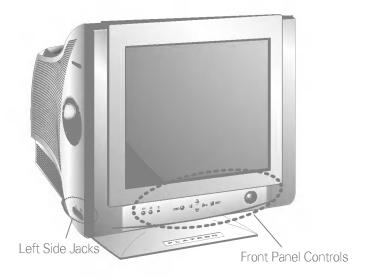

## **Rear View**

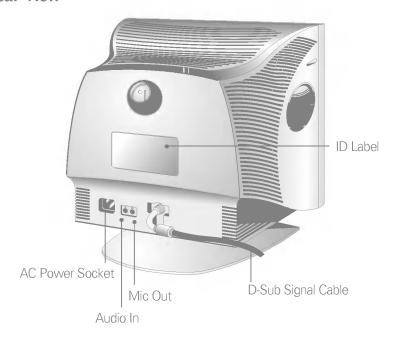

#### **Front Panel Controls**

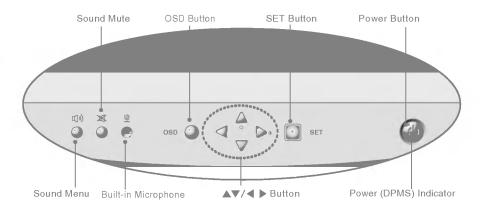

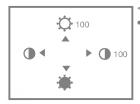

#### <Shortcut Keys>

 Brightness and Contrast can be adjusted directly without entering the On Screen Display (OSD) system. Press the △/▷ buttons to display the menu and then the △▽/◁ ▷ buttons to adjust the settings. To save all changes, press the OSD button. The Brightness and Contrast functions are also available in the On Screen Display (OSD) menu.

|            | Cantual                   | Function                                                                                                    |
|------------|---------------------------|----------------------------------------------------------------------------------------------------|
| <b>山</b> ၈ | Sound Menu                | To adjust sound menu.                                                                                                    |
| •          | Sound Mute                | Used to select mute on (means sound off) and mute off (means sound on).                                                                                                    |
| <u> </u>   | Built-in Microphone       | Built-in Microphone.                                                                                                    |
| osd 🔕      | OSD Button                | Use this button to enter or exit the on screen display.                                                                                                    |
|            | <b>▲▼/</b> ◀ ▶ Button     | Use these buttons to choose or adjust items in the on screen display.                                                                                                    |
| SET SET    | SET Button                | Use this button to enter a selection in the on screen display.                                                                                                    |
|            | Power Button              | Use this button to turn the monitor on or off.                                                                                                    |
|            | Power (DPMS)<br>Indicator | The power indicator light is shown in the power button. This Indicator lights up green when the monitor operates normally. If the monitor is in DPM (Energy Saving) mode (stand-by/suspend/power off), this indicator color changes to amber. |

### **Left Side Jacks**

| Headphone Jack              | Headphone Jack that automatically mutes the speaker volume when headphone is attached. |
|-----------------------------|----------------------------------------------------------------------------------------|
| Microphone Jack<br><u>ம</u> | An external microphone can be used instead of the built-in microphone.                 |

## **Rear Panel Jacks**

| Also to | Mic. Out | Connects microphone sound to PC via cable.         |
|---------|----------|----------------------------------------------------|
|         | Audio In | Connects speaker sound to PC via cable attachment. |

## **Microphone Operation**

On the left side there is a MIC (Microphone) jack. By plugging a microphone in here, it may reduce the long length of cable needed to reach the PC's sound card. In order to use this MIC jack, you need to use a cable (supplied) to plug into the rear of the monitor (MIC OUT) and into the MIC input jack of your sound card (if available).

#### **Audio Features**

A major feature of this monitor is its built-in audio system. This conveniently integrates a stereo audio amplifier and speakers without taking up any more space. Because the monitor is designed like this, you can easily upgrade to audio capable multimedia applications by attaching your PC with sound card to the back of this monitor. It will result in significantly less cabling and space requirements.

# On Screen Display (OSD) Control Adjustment

Making adjustments to the image size, position and operating parameters of the monitor are quick and easy with the On Screen Display Control system. A quick example is given below to familiarize you with the use of the controls. Following section is an outline of the available adjustments and selections you can make using the OSD.

To make adjustments in the On Screen Display, follow these steps:

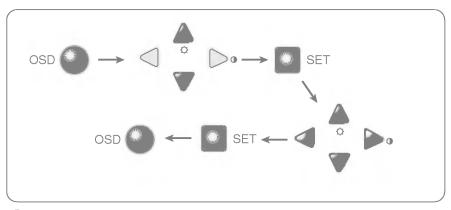

- Press the OSD Button, then the main menu of the OSD appears.
- **2** To access a control, use the  $\triangle$  or  $\nabla$  Buttons. When the icon you want becomes highlighted, press the SET Button.
- 3 Use the  $\triangle \nabla / \triangleleft \triangleright$  Buttons to adjust the item to the desired level.
- Accept the changes by pressing the SET Button.
- **5** Exit the OSD by pressing the **OSD Button**.

# On Screen Display(OSD) Selection and Adjustment

You were introduced to the procedure of selection and adjusting an item using the OSD system. Listed below are the icons, icon names, and icon descriptions of the items that are shown on the Menu.

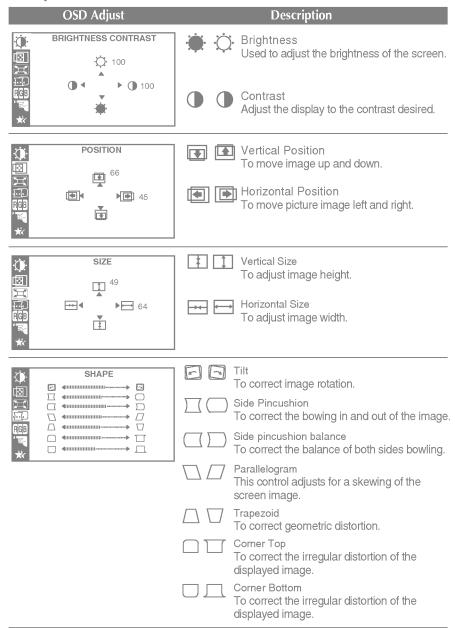

# On Screen Display(OSD) Selection and Adjustment

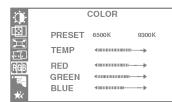

PRESET 6500K / 9300K

To appear the displays color temperature.

• 6500K : Slightly reddish white. • 9300K: Slightly bluish white.

TEMP

User easily color set without adjustment Red,

Green and Blue (R/G/B).

RED To set your own color levels.

GREEN To set your own color levels.

BLUE To set your own color levels.

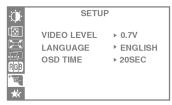

VIDEO LEVEL This item is used to select the monitor's input signal level. The normal level used for most PC's is 0.7V. When the screen suddenly gets brightened or blurry, please select 1.0V and try again.

LANGUAGE To choose the language in which the control names are displayed.

OSD POSITION To adjust position of the OSD window on the screen.

SPECIAL DEGAUSS ▶ ON RECALL ▶ ON ▶ ON RESET ► H: 0/V: 0 MOIRE 1024X768/85Hz PRESET MODE

DEGAUSS To manually demagnetize the screen which may show some image or color incorrectly.

RECALL

You can use this function when you want to go back to the screen display of the time you purchased the product after adjusting to modify it in the Preset Mode.

RESET

Return to all factory default settings except "LANGUAGE": Brightness, Contrast, Tilt, Color 9300K, Video Level, OSD Time, Moire (These reset options may differ depending on the mode selected: Preset, User, or New).

If you don't want to reset the monitor, use the ▲ V button to select CANCEL and then press the SELECT (or SET) button.

MOIRE

This item allows you to reduce the moire (Moire is caused by interference Horizontal Scan Line with the periodical dot screen). It is normally OFF(H:0/V:0).

The moire adjustments may affect the focus of the screen. The screen image may shake slightly while the moire reduction function is on.

You were introduced to the procedure of selection and adjusting an item using the OSD system. Listed below are the icons, icon names, and icon descriptions of the items that are shown on the main Menu.

To make adjustments in the On Screen Display, follow these steps:

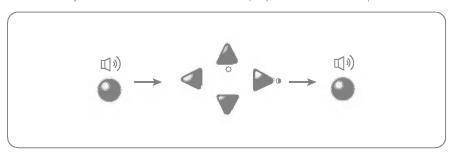

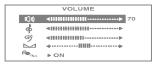

VOLUME

Raises or lowers audio level.

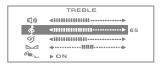

TREBLE

Raises or lowers treble level.

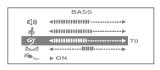

BASS

Raises or lowers bass level.

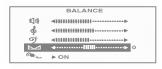

BALANCE

Changes balance of left/right speaker level.

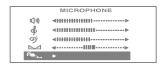

MICROPHONE Enables or disables microphone usage.

# Video Memory Modes

# **Perset Modes (Resolution)**

| 1 | VESA | 640 x 480  | 37.50  | 75 |
|---|------|------------|--------|----|
| 2 | VESA | 800 x 600  | 46.88  | 75 |
| 3 | VESA | 800 x 600  | 53.68  | 85 |
| 4 | VESA | 1024 x 768 | 68.677 | 85 |
|   |      |            |        |    |

#### Check the following before calling for service.

#### SELF DIAGNOSTICS(NO SIGNAL) message.

■ The signal cable is not connected, or is loose. Check and secure the connection.

#### OUT OF FREQUENCY(OUT OF RANGE) message appears.

- The frequency of the signal from the video card is outside the operating range of the monitor.
  - \* Horizontal Frequency: 30-70kHz \* Vertical Frequency: 50-160Hz

Use the graphics board's utility software to change the frequency setting (Refer to the manual for graphics board).

#### The power LED is illuminated amber.

- Display power management mode.
- There is no active signal coming from the PC.
- The signal cable is not fastened securely.
- Check the computer power and graphics adapter configuration.

# The image on the SCREEN is not centered, or too small, or not a rectangle shape.

■ Image adjustment not been done yet in the current operating mode. Use the OSD, SET and △▽/◁ ▷ buttons to set the image to your liking.

#### The monitor doesn't enter the power saving off mode (Amber).

 Computer video signal is not VESA DPMS standard. Either the PC or the video controller card is not using the VESA DPMS power management function.

# An abnormal picture is displayed on the screen. For example, the upper part of the picture may be missing or dark.

If using certain non-VESA Standard video card, an abnormal picture may be displayed. Try setting it to one of the factory preset modes, or selecting to a resolution and refresh rate within the specification limits of the monitor.

#### NOTE

- If the power indicator(LED) light is blinking amber, may result in abnormal condition of the monitor.
- Then press a power ON/OFF button on the front panel control and call your service technician for more information.

# Specifications

| Picture Tube                         | 17 inch (16.0 inches viewable) Perfect Flat Tube |                                                |  |
|--------------------------------------|--------------------------------------------------|------------------------------------------------|--|
|                                      | 90 degree deflection                             |                                                |  |
|                                      | 0.24mm Slot pitch                                |                                                |  |
|                                      | W-ARAS(Wide Anti-Reflective Anti-Static) coating |                                                |  |
| Sync Input                           | Horizontal Freq.                                 | 30 - 71kHz (Automatic)                         |  |
|                                      | Vertical Freq.                                   | 50 - 160Hz (Automatic)                         |  |
|                                      | Input Form                                       | Separate, TTL, Positive/Negative               |  |
|                                      | Signal Input                                     | 15 pin D-Sub Connector                         |  |
| Video Input                          | Input Form                                       | Separate, RGB Analog, 0.7Vp-p/75 ohm, Positive |  |
|                                      | Resolution(max)                                  | 1280 x 1024@60Hz                               |  |
| Audio RMS Audio Output 1W + 1W (R+L) |                                                  | 1W + 1W (R+L)                                  |  |
|                                      | Input Sensitivity                                | 0.7 Vrms                                       |  |
|                                      | Speaker Impedance                                | $\Omega$                                       |  |
| Power                                | Max                                              | ≤115W                                          |  |
| Consumption                          | Normal                                           | ≤ 74W                                          |  |
|                                      | Stand-by/Suspend                                 | ≤ 15W                                          |  |
|                                      | Power Off                                        | ≤ 5W                                           |  |
| Dimensions (with                     | Width                                            | 46.0 cm / 18.1 inches                          |  |
| fillt/ swivel stand)                 | Height                                           | 43.9 cm / 17.28 inches                         |  |
|                                      | Depth                                            | 44.0 cm / 17.3 inches                          |  |
|                                      | AC 100-240V~ 50/60Hz 2.0A                        |                                                |  |
|                                      | Net                                              | 17.5 kg (38.6 lbs)                             |  |
| Operating Condition                  |                                                  | ion                                            |  |
|                                      | Temperature                                      | 10 °C to 40 °C                                 |  |
|                                      | Humidity                                         | 10 % to 90 % non-Condensing                    |  |
|                                      | Storage Condition                                | า                                              |  |
|                                      | Temperature                                      | 0 °C to 60 °C                                  |  |
|                                      | Humidity                                         | 5 % to 90 % non-Condensing                     |  |